# N°05 **DAO – DESSIN INDUSTRIEL**

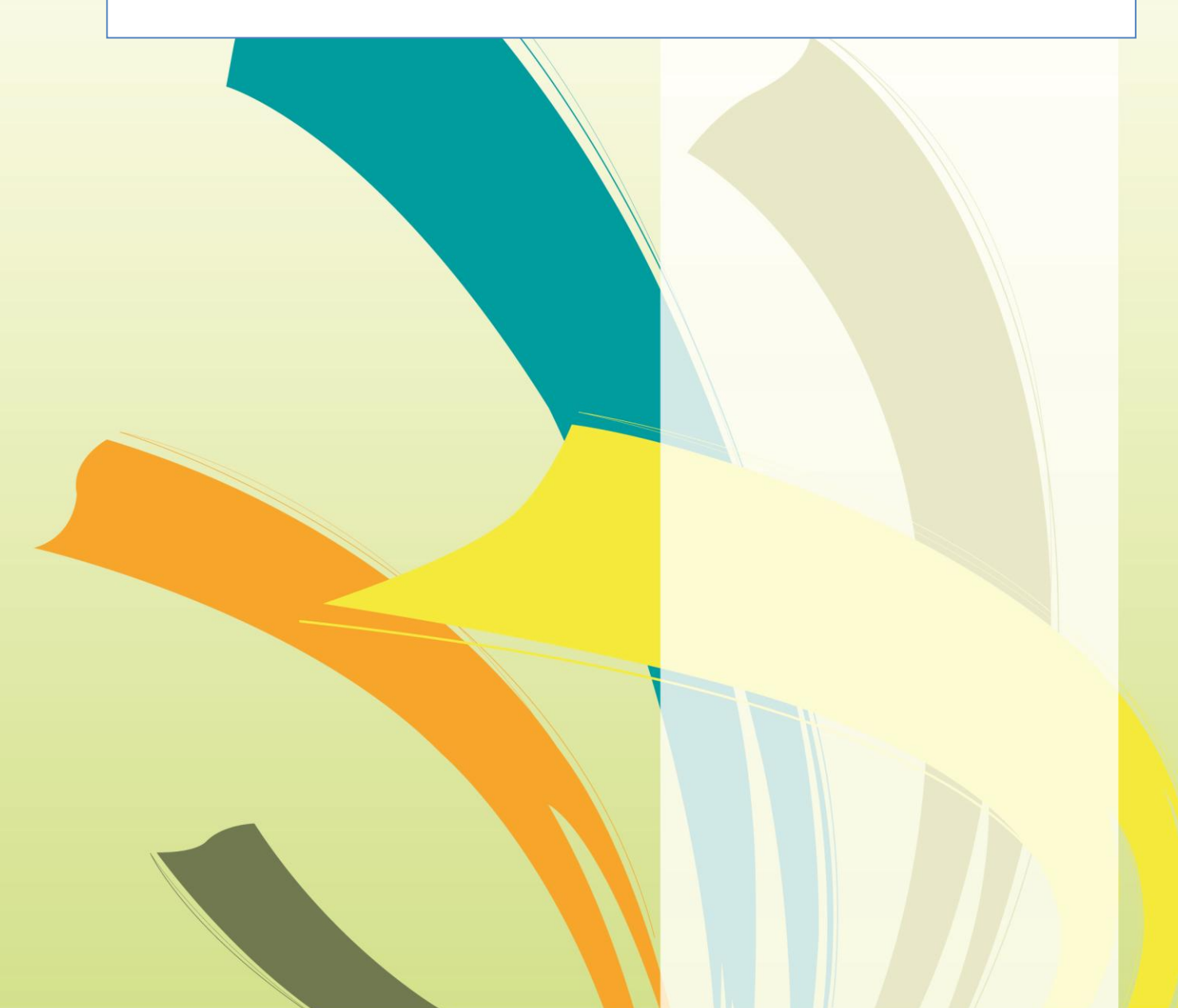

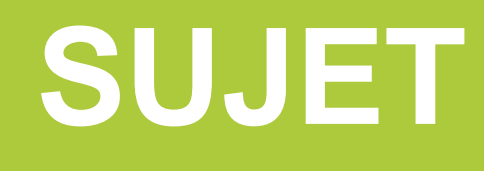

Sélections régionales 2012

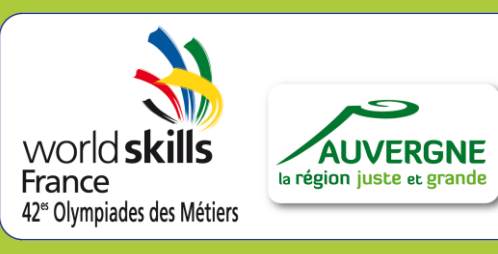

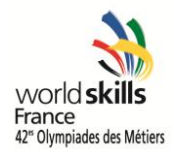

# **SOMMAIRE**

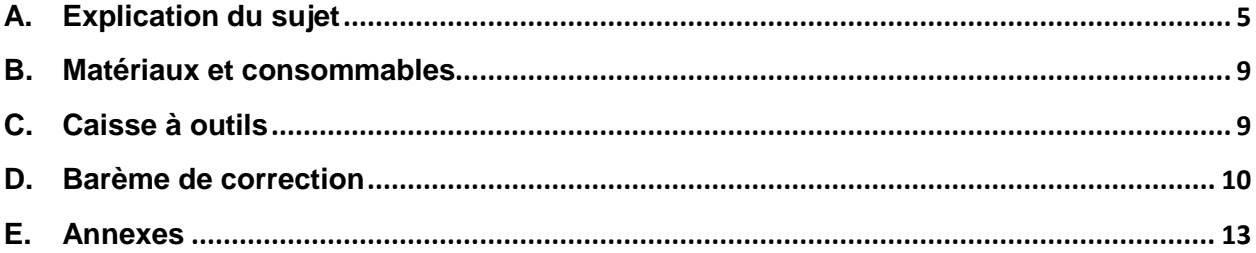

Vous trouverez dans ce document le sujet des sélections régionales, qui permettra aux meilleurs candidats d'être retenus pour participer aux Finales Nationales de Clermont-Ferrand (Auvergne), du 22 au 24 novembre 2012 !

**Bonne chance et bon courage à tous pour cette magnifique aventure…**

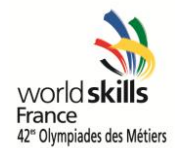

## **Note pour les jurés et les organisateurs :**

Le métier n°5 (Mechanical Engineering Design - CAD) est en perpétuelle évolution au niveau international et il est bon que les nouvelles approches relatives au métier, et citées plus bas, soient entrevues dès les sélections régionales afin de, ne l'oublions pas, sélectionner le candidat ayant le plus ses chances au concours international.

Il convient donc :

- de permettre à un maximum de candidats de participer, quelque soient leur parcours scolaire, formatif ou professionnel.
- de ne faire aucune restriction quant au logiciel à mettre en œuvre : l'organisation doit permettre aux candidats de concourir sur le produit qu'ils utilisent habituellement dès lors qu'il répond aux exigences de base (type modeleur paramétrique fonctionnant sous environnement Windows).

Les organisateurs doivent, soit mettre à disposition des postes de travail équipés avec les logiciels demandés par les candidats (nécessité d'avoir les informations dès l'inscription), soit permettre aux candidats (ou accompagnateurs) de mettre en place le logiciel en début d'épreuve (1/2 heure suffit).

Afin de permettre une évaluation des travaux sauvegardés si nécessaire, ne pas faire désinstaller les logiciels en fin d'épreuve.

- de balayer un champ de compétences aussi large que possible (voir ci-dessous).
- de fournir des données sous forme papier : les données numériques ne pouvant pas forcément être exploitées par tous les modeleurs.
- d'appliquer un barème proche de celui du concours international.

La dernière édition des olympiades des Métiers au niveau international (41th Worldskills) a connu quelques nouveautés et conforté d'autres approches. Parmi celles-ci :

- L'une des nouveautés majeure a été la réalisation des sujets par la société Autodesk, la précédente session avait déjà connu cette innovation mais c'est une agence extérieure qui avait du proposer des sujets.
	- Autodesk, sponsor et également fournisseur du logiciel (Inventor) sur lequel concourent les candidats est donc à nouveau appelé à proposer les sujets de la session suivante d'après le descriptif technique, les sujets des années antérieures.
- Il a été décidé que seul Inventor et aucun autre logiciel ne serait utilisé pour la réalisation des épreuves à l'international.

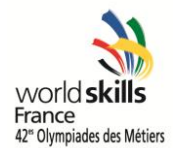

- La modification / reconception de produit s'est imposé comme une épreuve à part entière.
- L'animation et le rendu réaliste sont à présents des tâches systématiquement demandées et évaluées subjectivement mais également objectivement pour ce qui est de l'animation (avec des étapes et des tempos à respecter par exemple).
- Le domaine des structures métalliques et de la tôlerie apparaît lui aussi systématiquement.

Espérant que ces informations répondent à vos questions, je vous souhaite bon courage et vous remercie par avance de votre investissement.

David PERTUZON

Expert Métier N°5 [david.pertuzon@laposte.net](mailto:Gilles_petit_ozenay@yahoo.com) Tel : 06.16.31.21.17

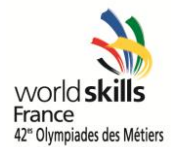

# <span id="page-4-0"></span>**A. Explication du sujet**

**DUREE TOTALE DE L'EPREUVE : 8h**

Le sujet est proposé comme étant décomposé en 2 épreuves. Les fichiers utiles à ces épreuves sont disponibles sur la base documentaire du COFOM.

### **Présentation du produit :**

Il s'agit d'un outil utilisé pour la fixation de différentes pièces.

Ce petit mécanisme dispose en outre des particularités suivantes :

- o Un système à crémaillère assure le maintient en position des pièces à serrer.
- o Les mâchoires sont inclinables.
- o L'écartement maximum entre les mâchoires est de 2,5 cm.

Le mécanisme est constitué de 16 pièces pour la plupart démontables au moyen d'un simple tournevis. Seules la poignée droite et la crémaillère supérieure sont fortement collées et resteront donc en place.

Aussi, pour faciliter l'éventuel démontage de celui-ci, veuillez observer les quelques recommandations qui suivent.

#### **Démontage du produit :**

Seules les étapes principales sont explicitées ci-dessous :

- o Désengagez les poignées droite et gauche en ôtant la vis qui les maintient accolées :
- o Otez les coques légèrement collées sur chaque poignée :

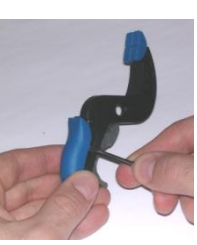

- o Extrayez l'axe du levier afin de désengager celui-ci :
- o Faites de même pour l'axe entre le levier et la crémaillère inférieure :

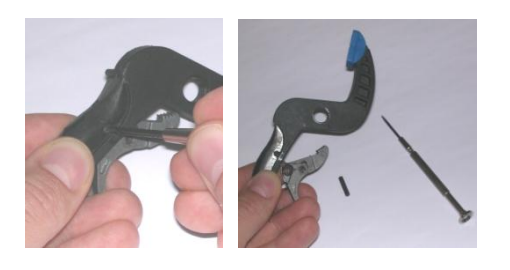

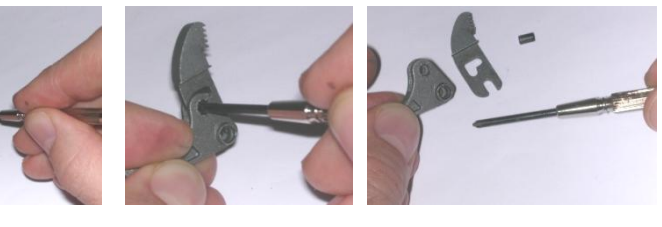

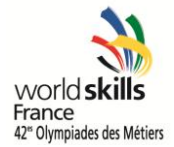

#### **EPREUVE A**

#### **Objectif :**

A partir d'un objet réel, réaliser le dessin de définition de produit fini.

#### **Réel**

#### **ETAPE 1 :** durée limitée à 2h

A partir de la pièce réelle mise à votre disposition et avec les instruments de mesure usuels (pied à coulisse, réglet, …), **ESQUISSER** sur feuille de copie un croquis coté à "main levée".

- o Choix des vues.
- o Cotation complète.

La feuille de copie sera ramassée à l'issue de l'épreuve A. Il sera tenu compte de la clarté et de l'exactitude.

#### **ATTENTION : A l'issue de cette première étape, la pièce réelle vous sera retirée.**

**Croquis coté**

#### **ETAPE 2 :**

A partir de votre croquis coté à "main levée", **MODELISER** la pièce.

- $\circ$  Fchelle : 1 : 1.
- o Démarche libre.

**SAUVEGARDER** votre fichier sous le nom **« Poignée gauche\_xxxxx.sldprt »** (xxxxx : les 5 premières lettres de votre NOM) dans le dossier **« 41èmes Olympiades\_xxxxx »** (xxxxx : les 5 premières lettres de votre NOM) que vous aurez au préalable créé sur le « Bureau » de « Windows ».

**Maquette numérique 3D**

#### **ETAPE 3 :**

**EDITER** la mise en plan de la pièce en respectant les consignes suivantes :

- o Format A3 paysage.
- o Fond de plan standard.
- o Echelle au choix.
- o Nombre et type de vues au choix.
- o Renseignements usuels du cartouche.

**SAUVEGARDER** votre fichier sous le nom **« Poignée gauche\_xxxxx.slddrw »** (xxxxx : les 5 premières lettres de votre NOM) dans le dossier **« 41èmes Olympiades\_xxxxx »**.

**Mise en plan**

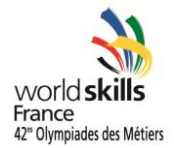

#### **EPREUVE B**

#### **Objectif :**

A partir d'un objet réel, réaliser le dessin d'ensemble du mécanisme.

#### **Réel**

#### **ETAPE 1 :** 30 min ≤ durée imposée ≤ 60 min

A partir du mécanisme réel mis à votre disposition, **ESQUISSER** sur feuille de copie un schéma de montage à "main levée".

- o Choix des vues.
- o Identification des pièces.
- o Spécification libre des contraintes entres pièces.

La feuille de copie sera ramassée à l'issue de l'épreuve B.

Il sera tenu compte de la clarté et de l'exactitude.

**ATTENTION : A l'issue de cette première étape, le mécanisme réel vous sera retiré.**

**Schéma de montage**

#### **ETAPE 2 :**

A partir de votre schéma de montage à "main levée" ainsi que des maquettes numériques 3D données dans le dossier **« 41èmes Olympiades\_xxxxx »**, **MODELISER** l'assemblage.

- o Démarche libre (sous-ensembles isocinématiques ou pas).
- Une configuration correspondant à l'écartement maximal entre les mâchoires.

**ATTENTION : les ressorts sont modélisés à l'état non déformé (il sera donc utile de modifier certaines cotes lors du montage !).**

**SAUVEGARDER** votre fichier sous le nom **« Pince\_xxxxx.sldasm »** (xxxxx : les 5 premières lettres de votre NOM) dans le dossier **« 41èmes Olympiades\_xxxxx »**.

**Maquette numérique 3D**

#### **ETAPE 3 :**

A partir de votre maquette numérique 3D de l'assemblage, **REALISER** l'éclaté de ce dernier :

- o Respect de la gamme de montage.
- o Pas de chevauchement de pièces en visualisation isométrique.

**SAUVEGARDER** votre fichier sous le nom **« Pince eclate\_xxxxx.sldasm »** (xxxxx : les 5 premières lettres de votre NOM) dans le dossier **« 41èmes Olympiades\_xxxxx »**.

**Eclaté**

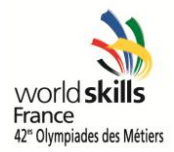

**Maquette numérique 3D + Eclaté**

#### **ETAPE 4 :**

A partir de votre maquette numérique 3D de l'assemblage ainsi que de votre éclaté, **EDITER** la mise en plan du mécanisme en respectant les consignes suivantes :

- o Format A3 paysage.
- o Fond de plan standard.
- o Echelles au choix.
- o Vue isométrique du mécanisme éclaté.
- o Vue permettant d'observer l'écartement maximal entre les mâchoires.
- o Renseignements usuels du cartouche.
- o Nomenclature (NB : seules les trois premières colonnes seront renseignées).
- o Habillage usuel (hachures, axes, …).
- o Annotations :
	- Repères des différentes pièces.
	- Ecartement maximal entre les mâchoires.

**SAUVEGARDER** votre fichier sous le nom **« Pince\_xxxxx.slddrw »** (xxxxx : les 5 premières lettres de votre NOM) dans le dossier **« 41èmes Olympiades\_xxxxx »**.

**Mise en plan**

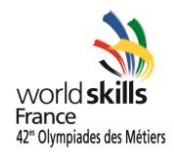

## <span id="page-8-0"></span>**B. Matériaux et consommables**

#### **Supports :** (si épreuve de modélisation)

- Serre-joints à crémaillère (petit modèle) vendus à l'origine par 3 chez LIDL à 3,99 euros.

#### **Consommables :**

- Feuilles A4
- Feuilles A3
- Cartouches d'encre
- CDs, DVDs

## <span id="page-8-1"></span>**C. Caisse à outils**

#### **Matériel :**

- Postes informatiques
- Imprimante(s)

#### **Logiciel :**

- Modeleur(s) paramétrique(s)

#### **Outils :**

- Matériel de montage/démontage : petits tournevis plat et cruciforme
- Instruments de mesure (réglet, pied à coulisse) personnels ou en prêt

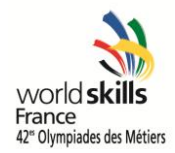

## <span id="page-9-0"></span>**D. Barème de correction**

Critère quantitatif (avancement):

- Entièrement réalisé : R
- Réalisé en partie : RP
- Non réalisé : NR

Critère qualitatif d'après barème par le jury et apparaissant ci-dessous.

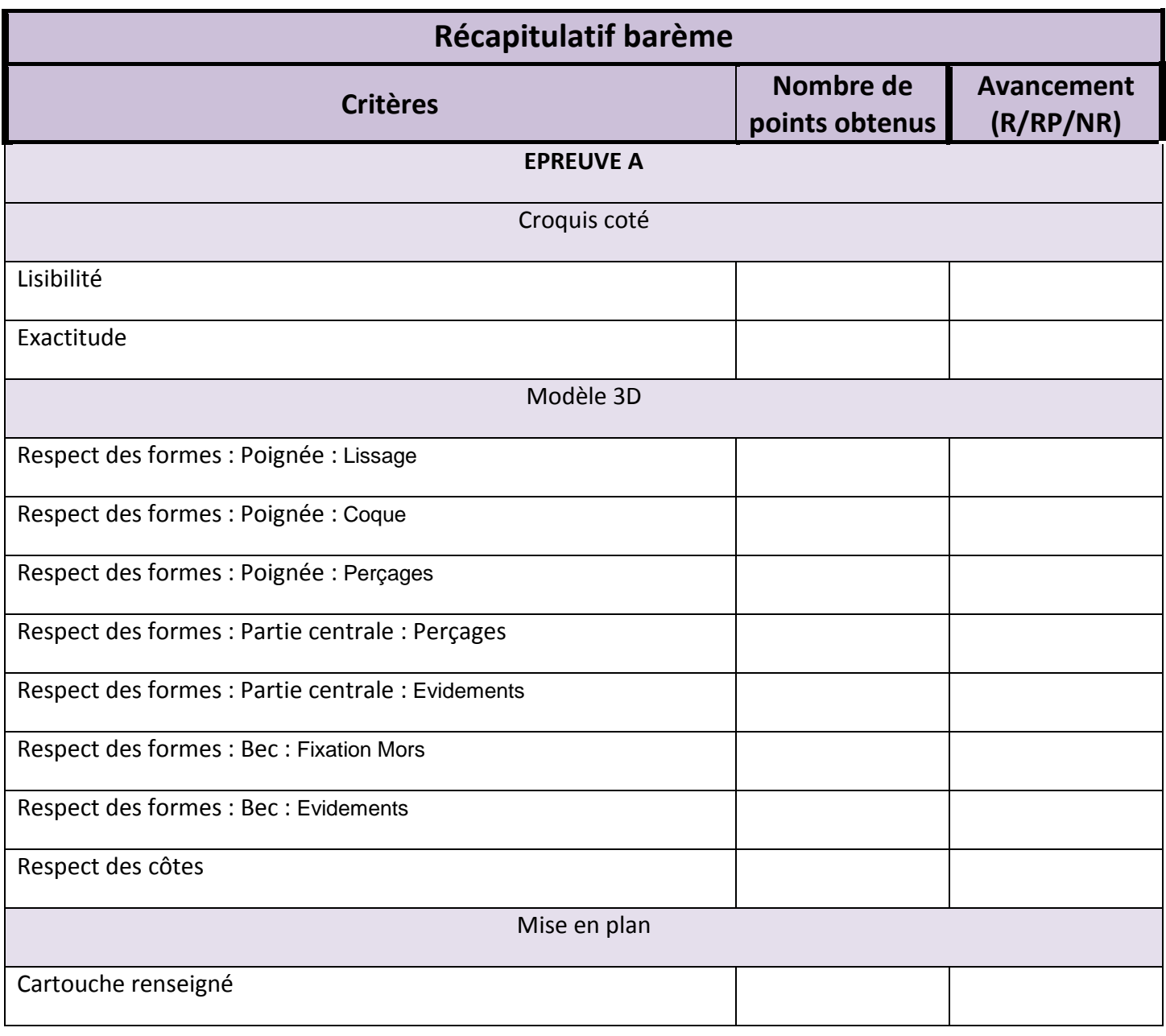

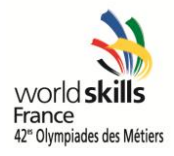

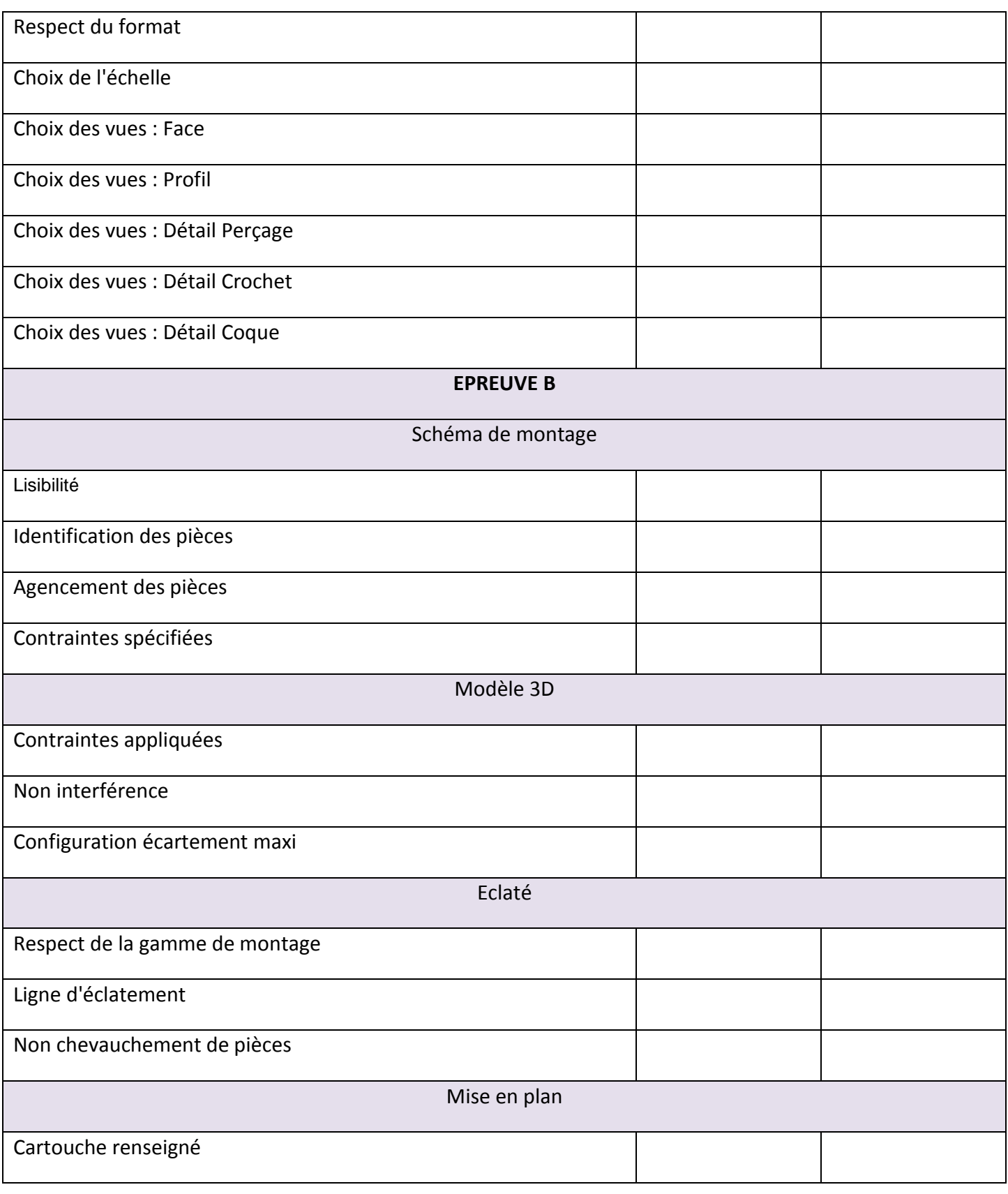

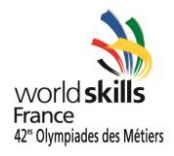

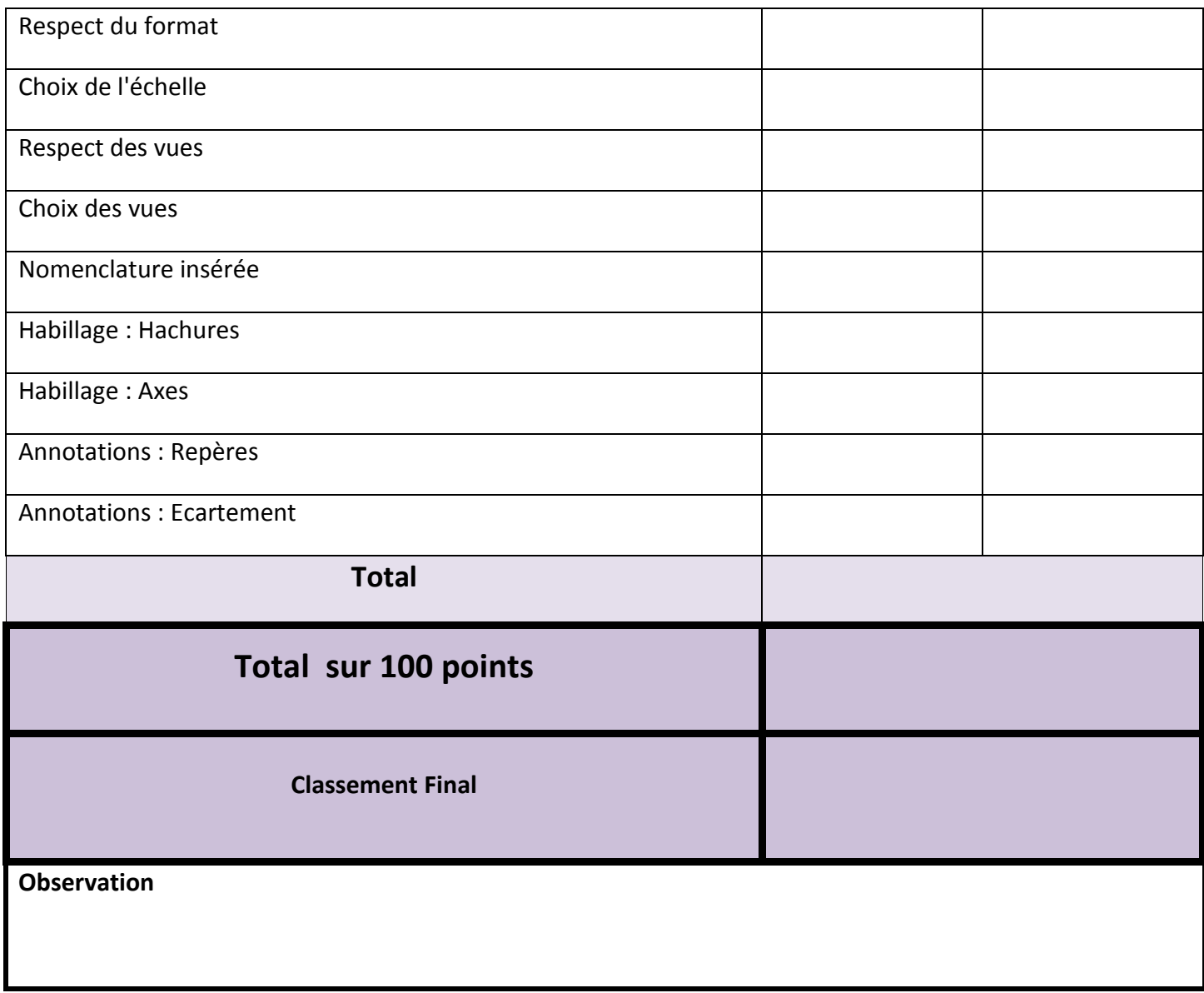

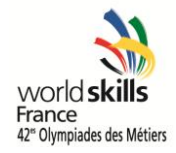

## <span id="page-12-0"></span>**E. Annexes**

#### **Table des matières des annexes**

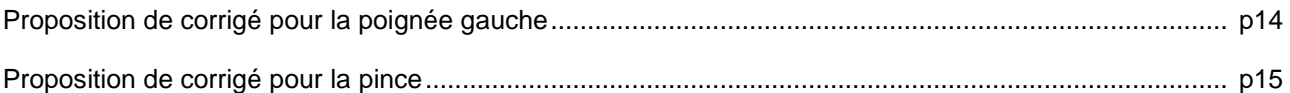

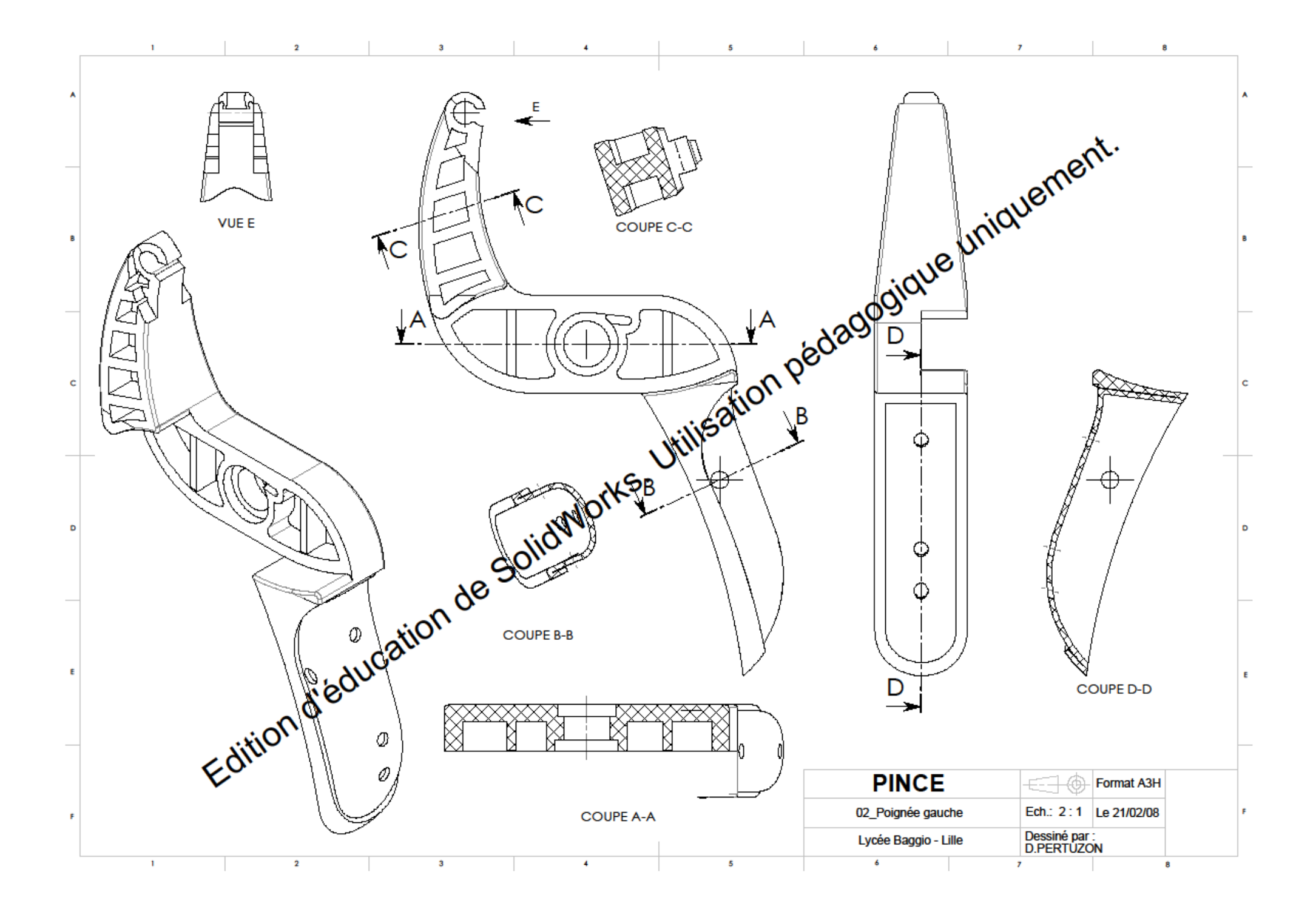

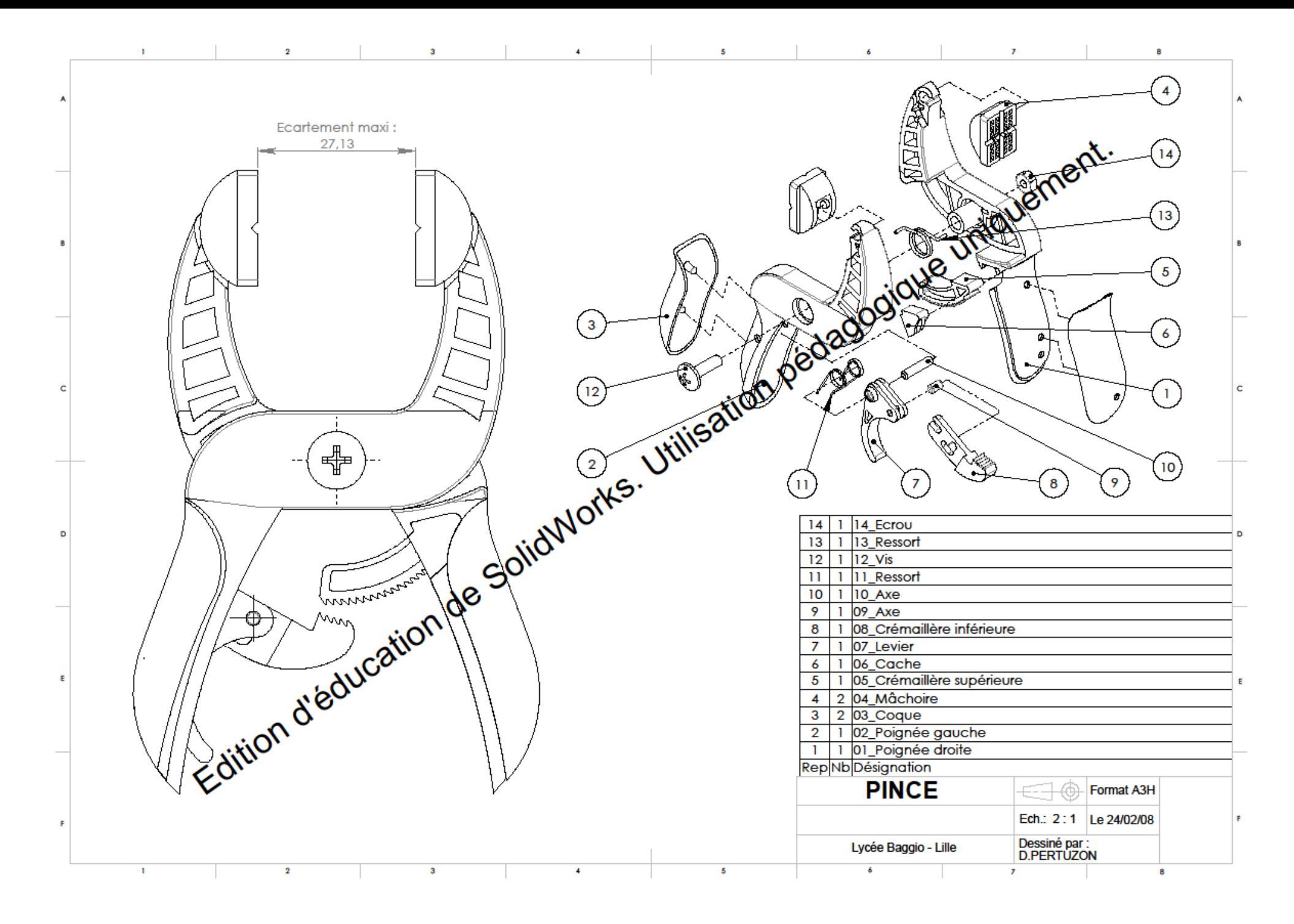